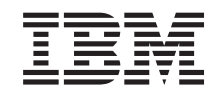

# ERserver

iSeries 830, 840, 870 of 890 5074, 5079, 5094, 5095 of 8093

Apparaat voor verwisselbare media

*Versie 5*

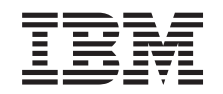

# ERserver

iSeries 830, 840, 870 of 890 5074, 5079, 5094, 5095 of 8093

Apparaat voor verwisselbare media

*Versie 5*

## **Opmerking**

Lees eerst ["Kennisgevingen",](#page-22-0) op pagina 17.

#### **Vierde uitgave (augustus 2005)**

Deze uitgave is van toepassing op versie 5, release 3, modificatie 0 van IBM Operating System/400 (productnummer 5722–SS1) en op alle volgende releases en modificaties totdat in nieuwe uitgaven anders wordt aangegeven. Deze versie kan niet op alle RISC-computers (Reduced Instruction Set Computer)en niet op CISC-modellen worden uitgevoerd.

## **Inhoudsopgave**

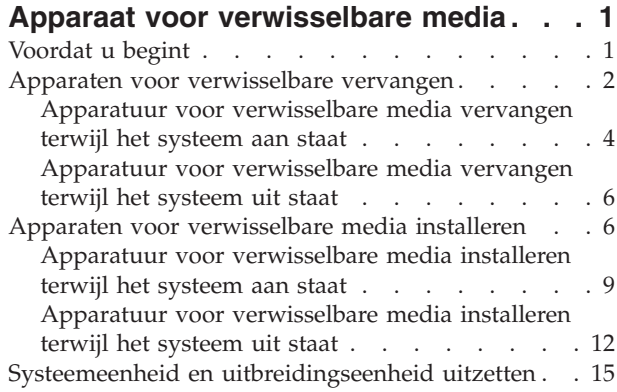

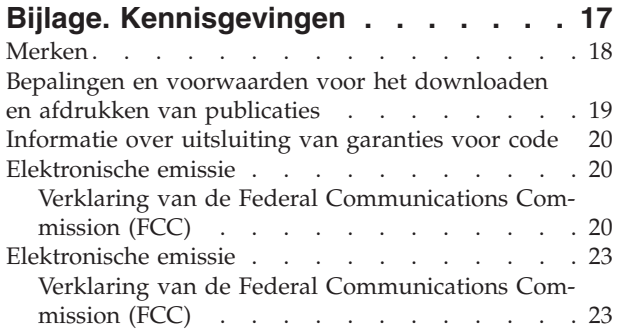

**iv** Apparaat voor verwisselbare media 44xx, 45xx, 46xx voor systeemeenheid 830, 840, 870, 890, 5074, 5079, 5094, 5094 of 8093, V5R3

## <span id="page-6-0"></span>**Apparaat voor verwisselbare media**

Vervanging en installatie van deze voorziening is een taak die door de klant wordt uitgevoerd. Deze instructies bestaan uit (een aantal van) de volgende stappen:

- v Voer de voorafgaande, vereiste taken uit.
- v U zet de systeemeenheid uit.
- v Verwijder de kap van de systeemeenheid of de uitbreidingseenheid.
- Verwijder hardware.
- Nieuwe hardware installeren.
- U plaatst de panelen terug.
- U start het besturingssysteem op.
- v U controleert de nieuwe hardwareconfiguratie.

Het installeren van nieuwe hardware kost ongeveer één uur. Houd er rekening mee dat het extra tijd kost om uw taken te voltooien, een backup te maken van uw systeem, uw systeem op te starten en uw hardwareconfiguratie te controleren.

U kunt deze taken zelf uitvoeren of u kunt contact opnemen met IBM(R) of met een geautoriseerde serviceprovider om deze taken tegen een vergoeding te laten uitvoeren. Als zich tijdens het uitvoeren van een taak problemen voordoen kunt u contact opnemen met uw geautoriseerde dealer of met uw serviceprovider.

Kies de instructies voor de taak die u wilt uitvoeren:

- v "Apparaten voor [verwisselbare](#page-7-0) vervangen" op pagina 2
- v "Apparaten voor [verwisselbare](#page-11-0) media installeren" op pagina 6

## **Voordat u begint**

Voordat u een vervangings- of installatietaak start, voert u de volgende stappen uit:

- \_\_ 1. **Controleer voor een installatie en, indien mogelijk, voor een vervanging of u een actuele reservekopie hebt van het systeem (inclusief besturingssysteem, gelicentieerde programma's en gegevens).** Een backup die is gemaakt na de laatste keer dat u één of meer PTF's hebt aangebracht, voldoet.
- \_\_ 2. Lees deze instructies aandachtig door voordat u verder gaat.
- \_\_ 3. Zorg ervoor dat u een schroevendraaier bij de hand hebt.
- \_\_ 4. Als de verkeerde onderdelen zijn geleverd, als onderdelen ontbreken of als onderdelen zichtbaar zijn beschadigd, kunt u contact opnemen met:
	- Uw geautoriseerde serviceprovider.
	- In de Verenigde Staten: IBM Rochester Manufacturing Automated Information Line (R–MAIL) at 1–800–300–8751
	- v In landen buiten de Verenigde Staten: Zoek de nummers voor service en ondersteuning op op de volgende website: http://www.ibm.com/planetwide

- <span id="page-7-0"></span>\_\_ 5. Wanneer u nieuwe hardware installeert voor logische partities, dient u voor een goed resultaat de vereisten te herkennen en te plannen. Ga naar Logische partities in het *Informatiecentrum*. Keer vervolgens terug naar deze instructies.
- \_\_ 6. Als er tijdens de procedure problemen optreden, kunt u contact opnemen met de serviceprovider of met uw geautoriseerde dealer.
- \_\_ 7. Ga eerst na of er nog andere PTF-vereisten zijn voordat u de nieuwe voorziening installeert. Ga naar de volgende website: [http://www-912.ibm.com/s\\_dir/slkbase.NSF/slkbase](http://www-912.ibm.com/s_dir/slkbase.nsf/slkbase)
	- a. Kies **All Documents**.
	- b. Kies **General Information**.
	- c. Kies **Offerings**.
	- d. Kies **Feature Prerequisites**.
	- e. Kies **Customer Installation Features Prerequisites**.
	- f. Zoek de featurecode en de OS/400-release op en controleer de vereisten.

## **Apparaten voor verwisselbare vervangen**

Voer de volgende stappen uit om een apparaat voor verwisselbare media te vervangen:

- \_\_ 1. Voer de voorafgaande, vereiste taken uit, zoals beschreven in ["Voordat](#page-6-0) u [begint"](#page-6-0) op pagina 1.
- \_\_ 2. Open voorpaneel A- [\(Figuur](#page-12-0) 3 op pagina 7, 5074, 5094, 5095, 8093, 830, 840, 870 of 890; Figuur 4 op [pagina](#page-13-0) 8, 5079 of 5294).
- \_\_ 3. Gebruik het schuifje B- om het paneel te verwijderen.

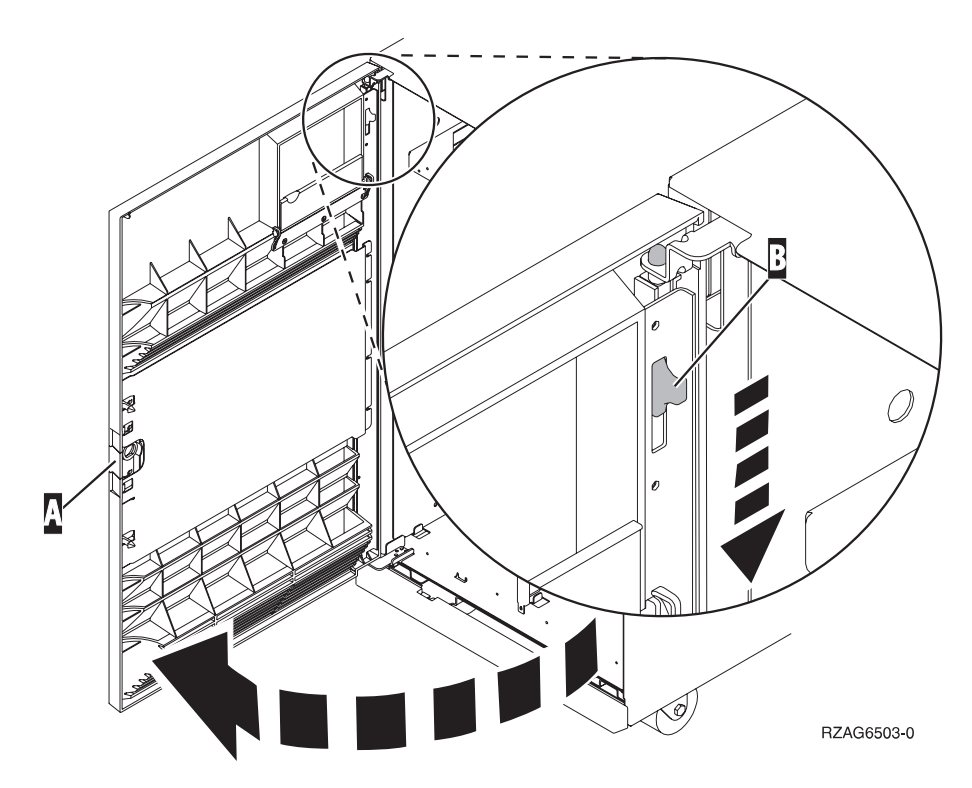

*Figuur 1. Het voorpaneel openen (5074, 5094, 5095, 8093, 830, 840, 870, 890)*

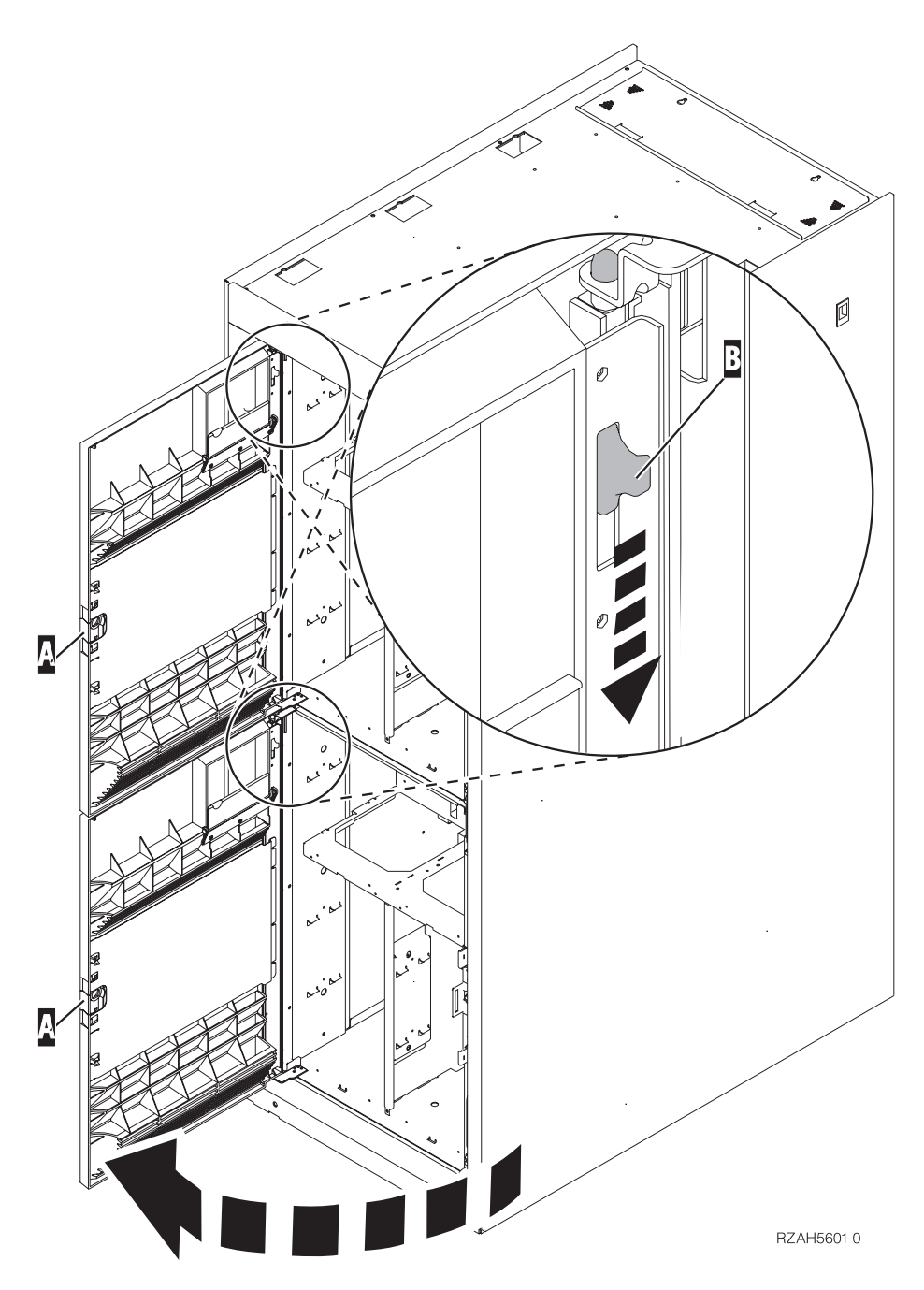

*Figuur 2. Het voorpaneel openen (5079).*

U kunt het apparaat voor verwisselbare media vervangen ongeacht of het systeem is in- of uitgeschakeld. Tenzij het systeem al uitgeschakeld is, wordt aanbevolen om het apparaat voor verwisselbare media te vervangen terwijl het systeem aan staat. Kies de procedure die uw voorkeur heeft:

- v "Apparatuur voor [verwisselbare](#page-9-0) media vervangen terwijl het systeem aan staat" op [pagina](#page-9-0) 4
- v "Apparatuur voor [verwisselbare](#page-11-0) media vervangen terwijl het systeem uit staat" op [pagina](#page-11-0) 6

## <span id="page-9-0"></span>**Apparatuur voor verwisselbare media vervangen terwijl het systeem aan staat**

Zorg er voordat u de stappen in deze procedure precies begrijpt voordat u begint. Als u liever geen installatie uitvoert op een ingeschakeld systeem, ga dan naar "Apparatuur voor [verwisselbare](#page-11-0) media vervangen terwijl het systeem uit staat" op [pagina](#page-11-0) 6.

**Waarschuwing:** Als u deze instructies niet juist opvolgt, kan het CD-ROM- of bandstation of de systeemeenheid beschadigd raken en kunnen er gegevens verloren gaan.

Voer de volgende stappen uit voor de gelijktijdige vervangingsprocedure:

\_\_ 1. **Gebruik de polsband indien mogelijk om elektrostatische ontladingen te voorkomen die de apparatuur kunnen beschadigen.** Als u geen polsband hebt, raakt u een metalen oppervlak van het systeem of de uitbreidingseenheid aan voordat u hardware installeert of vervangt.

Als u een 2209 Disposable Wrist Strap hebt ontvangen, doet u het volgende:

- $\Box$  a. Breng de polsband aan. $\Box$  Video [bekijken.](javascript:movieWindow()
- \_\_ b. Rol de polsband af en verwijder de verpakking van het koperfolie aan het uiteinde.
- \_\_ c. Bevestig de klevende kant van het folie op een **vrij, ongeverfd** metalen oppervlak op de behuizing van de eenheid.
- **Opmerking:** Tref dezelfde voorzorgsmaatregelen als wanneer u zonder de polsband zou werken. Met de 2209 Disposable Wrist Strap (wegwerppolsband) kunt u statische elektriciteit beperken. Het risico van een elektrische schok blijft echter altijd aanwezig bij het omgaan met elektrische apparatuur, ook met de polsband.
- 2. Zoek het te vervangen apparaat voor verwisselbare media.
	- Noteer hier het Frame-ID van de systeemeenheid of de uitbreidingseenheid:\_\_\_\_\_\_\_\_\_\_ . (Het Frame-ID kunt u vinden op de voorkant van elke systeemeenheid en uitbreidingseenheid.)
	- Noteer het nummer van de apparaatpositie voor het te vervangen apparaat voor verwisselbare media hier:
- \_\_ 3. Als u dit nog niet hebt gedaan, meldt u zich aan met **servicemachtiging**.
- \_\_ 4. Typ op een iSeries-opdrachtregel: **strsst**. Druk op Enter.
- \_\_ 5. Typ uw **servicetoolsgebruikers-ID en wachtwoord** in het scherm *System Service Tools (SST) Sign On*. Druk op Enter.
- \_\_ 6. Als het scherm *System Service Tools (SST)* verschijnt, kiest u de optie **Start a service tool**.

Druk op Enter.

\_\_ 7. Als het menu *Start a Service Tool* verschijnt, kiest u de optie **Hardware service manager**.

Druk op Enter.

\_\_ 8. Kies in het scherm *Hardware Service Manager* de optie **Device Concurrent Maintenance**.

Druk op Enter.

\_\_ 9. Typ in het veld *Specify either Physical Location or Resource Name*:

**<sup>4</sup>** Apparaat voor verwisselbare media 44xx, 45xx, 46xx voor systeemeenheid 830, 840, 870, 890, 5074, 5079, 5094, 5094 of 8093, V5R3

- a. Het nummer dat u hebt genoteerd voor het Frame-ID.
- b. Het nummer dat u hebt genoteerd voor de fysieke locatie.
- \_\_ 10. Selecteer optie **1** (Remove device) voor de actie die u wilt uitvoeren.
- \_\_ 11. Stel de vertraging (time delay) in op één minuut—01. **Druk niet op Enter.**

**Opmerking:** Houd het lampje aan de rechterzijde van de CD-ROM- of bandstations in de gaten. Als u na één minuut op Enter drukt, begint dit lampje snel te knipperen. U hebt dan negen seconden om het apparaat te verwijderen.

- \_\_ 12. Druk op Enter op de console.
- \_\_ 13. Als het lampje na één minuut begint te knipperen, trekt u aan de hendels aan de zijkanten van het apparaat.

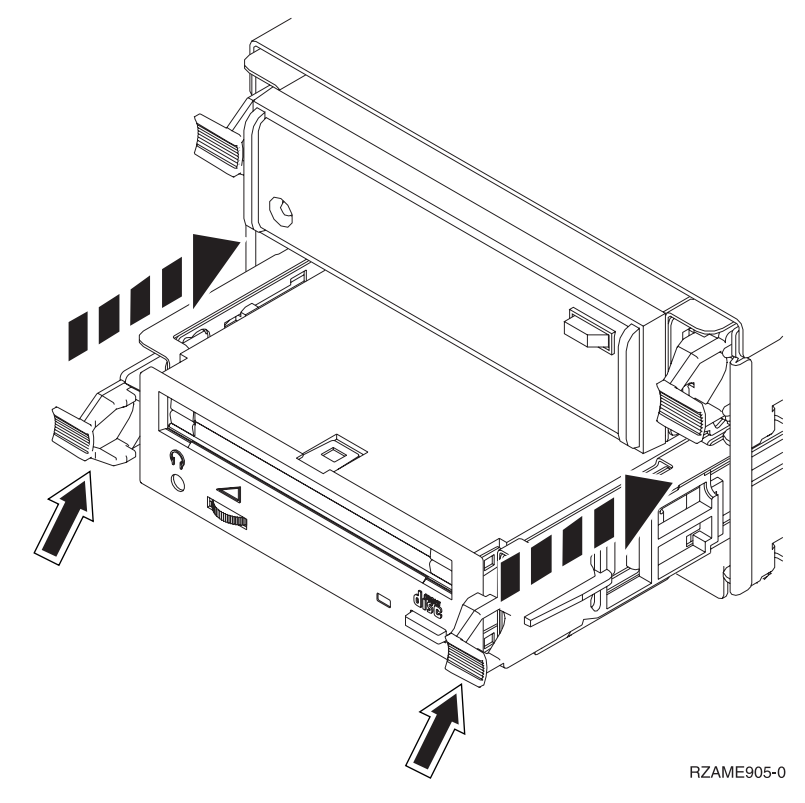

\_\_ 14. Schuif het apparaat naar buiten.

**Opmerking:** Houd het station niet aan de hendels vast.

- \_\_ 15. Nadat het apparaat is verwijderd, gaat het lampje uit.
- \_\_ 16. Ga terug naar de console en wacht totdat het scherm *Concurrent Maintenance Results* verschijnt.

Druk op **F12**.

\_\_ 17. Voer de instructies in "Details: Apparatuur voor [verwisselbare](#page-15-0) media [installeren](#page-15-0) terwijl het systeem aan staat" op pagina 10 uit om het nieuwe apparaat voor verwisselbare media te installeren.

## <span id="page-11-0"></span>**Apparatuur voor verwisselbare media vervangen terwijl het systeem uit staat**

- \_\_ 1. Als u logische partities op het AS/400-systeem hebt geïnstalleerd, raadpleegt u het *iSeries Informatiecentrum*. Ga naar Logische partities beheren in het *iSeries Informatiecentrum* voor instructies bij het afsluiten van een systeem met logische partities.
- \_\_ 2. Zoek het apparaat dat u wilt vervangen.
- \_\_ 3. trek de twee handgrepen aan beide kanten van het station naar u toe.

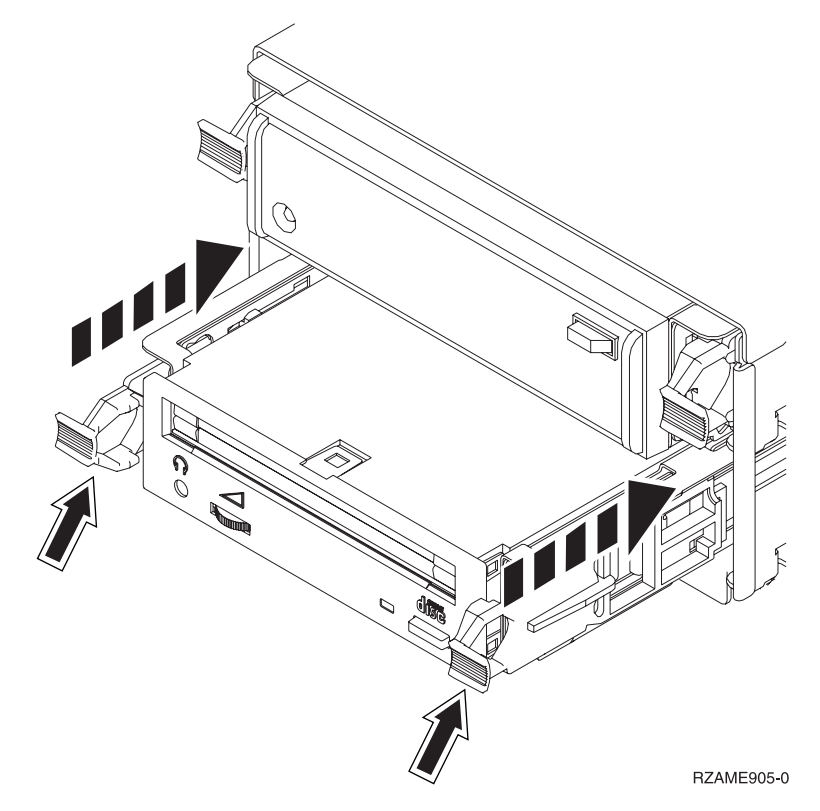

\_\_ 4. Schuif het apparaat naar buiten.

**Opmerking:** Houd het station niet aan de hendels vast.

\_\_ 5. Voer de instructies in "Details: Apparatuur voor [verwisselbare](#page-17-0) media installeren terwijl het [systeem](#page-17-0) uit staat" op pagina 12 uit om het nieuwe apparaat voor verwisselbare media te installeren.

## **Apparaten voor verwisselbare media installeren**

In deze procedure vindt u de stappen die nodig zijn voor het installeren van CD-ROM- of bandstations in uw uitbreidingseenheid. Aan de hand hiervan kunt u bepalen of u de stations gelijktijdig wilt installeren. Als u de installatie gelijktijdig uitvoert, blijft de uitbreidingseenheid ingeschakeld; anders schakelt u de eenheid uit.

Als er tijdens de installatie problemen optreden, kunt u contact opnemen met uw geautoriseerde dealer of met de serviceprovider.

- \_\_ 1. Is de systeemeenheid uitgeschakeld?
	- Nee: Ga verder met de volgende stap.
	- \_\_ **Ja**: Ga naar stap 4 op [pagina](#page-20-0) 15.
- **6** Apparaat voor verwisselbare media 44xx, 45xx, 46xx voor systeemeenheid 830, 840, 870, 890, 5074, 5079, 5094, 5094 of 8093, V5R3
- <span id="page-12-0"></span>\_\_ 2. Open voorpaneel A- (Figuur 3, 5074, 5094, 5095, 8093, 830, 840, 870 of 890; Figuur 4 op [pagina](#page-13-0) 8, 5079 of 5294).
- \_\_ 3. Gebruik het schuifje B- om het paneel te verwijderen.

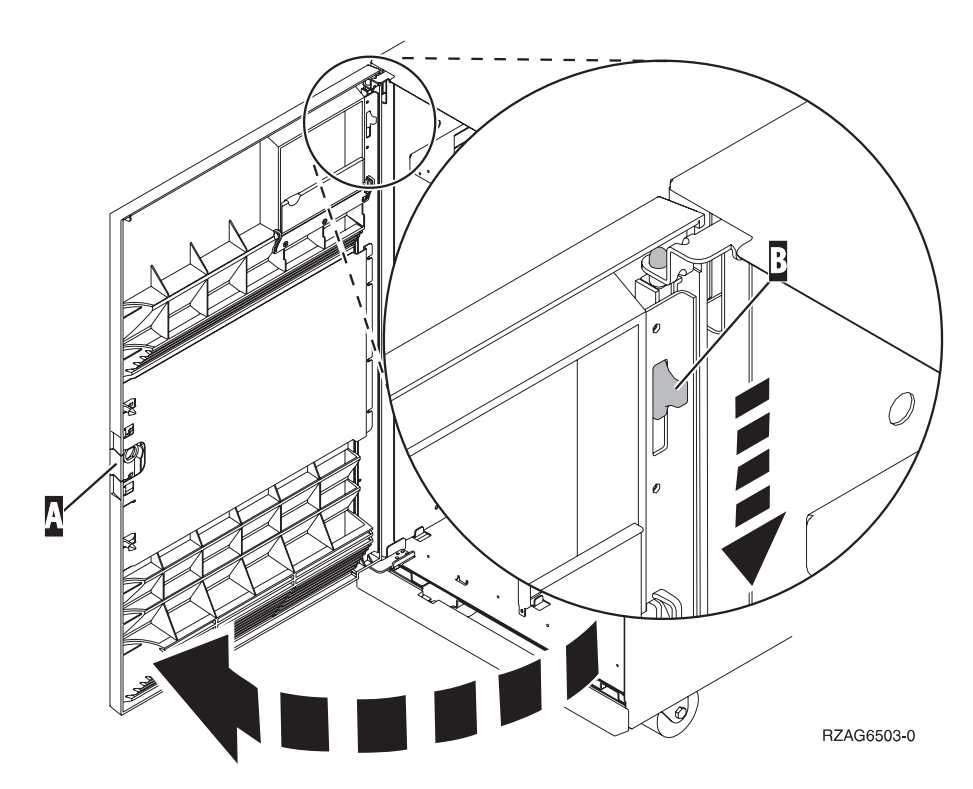

*Figuur 3. Het voorpaneel openen (5074, 5094, 5095, 8093, 830, 840, 870, 890)*

<span id="page-13-0"></span>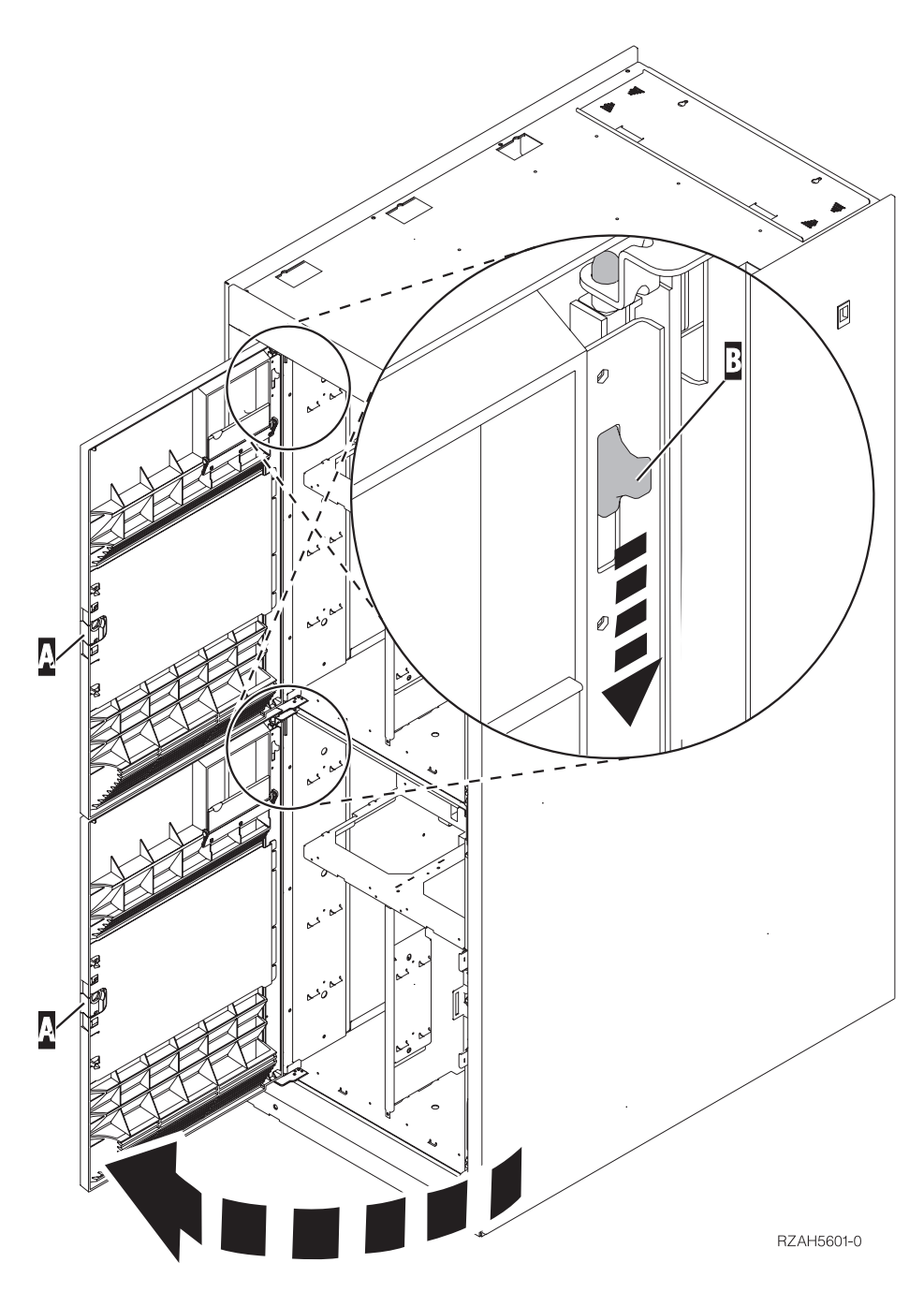

*Figuur 4. Het voorpaneel openen (5079).*

\_\_ 4. **Gebruik de polsband indien mogelijk om elektrostatische ontladingen te voorkomen die de apparatuur kunnen beschadigen.** Als u geen polsband hebt, raakt u een metalen oppervlak van het systeem of de uitbreidingseenheid aan voordat u hardware installeert of vervangt.

Als u een 2209 Disposable Wrist Strap hebt ontvangen, doet u het volgende:

- \_ a. Breng de polsband aan. Video [bekijken.](javascript:movieWindow()
- b. Rol de polsband af en verwijder de verpakking van het koperfolie aan het uiteinde.
- \_\_ c. Bevestig de klevende kant van het folie op een **vrij, ongeverfd** metalen oppervlak op de behuizing van de eenheid.
- <span id="page-14-0"></span>**Opmerking:** Tref dezelfde voorzorgsmaatregelen als wanneer u zonder de polsband zou werken. Met de 2209 Disposable Wrist Strap (wegwerppolsband) kunt u statische elektriciteit beperken. Het risico van een elektrische schok blijft echter altijd aanwezig bij het omgaan met elektrische apparatuur, ook met de polsband.
- \_\_ 5. Zorg er voordat u begint voor dat u precies begrijpt wat er in "Apparatuur voor verwisselbare media installeren terwijl het systeem aan staat" wordt beschreven. Als u liever geen installatie uitvoert op een ingeschakeld systeem, ga dan naar "Apparatuur voor [verwisselbare](#page-17-0) media installeren terwijl het [systeem](#page-17-0) uit staat" op pagina 12.

## **Apparatuur voor verwisselbare media installeren terwijl het systeem aan staat**

Zorg er voordat u de stappen in deze procedure precies begrijpt voordat u begint. Als u liever geen installatie uitvoert op een ingeschakeld systeem, ga dan naar "Apparatuur voor [verwisselbare](#page-17-0) media installeren terwijl het systeem uit staat" op [pagina](#page-17-0) 12.

**Waarschuwing:** Als u deze instructies niet juist opvolgt, kan het CD-ROM- of bandstation of de systeemeenheid beschadigd raken en kunnen er gegevens verloren gaan.

Voer de volgende stappen uit voor de gelijktijdige vervangingsprocedure:

- \_\_ 1. Als u dit nog niet hebt gedaan, meldt u zich aan met **servicemachtiging**.
- \_\_ 2. Typ op een iSeries-opdrachtregel: **strsst**. Druk op Enter.
- \_\_ 3. Typ uw **servicetoolsgebruikers-ID en wachtwoord** in het scherm *System Service Tools (SST) Sign On*. Druk op Enter.
- \_\_ 4. Als het scherm *System Service Tools (SST)* verschijnt, kiest u de optie **Start a service tool**.

Druk op Enter.

\_\_ 5. Als het menu *Start a Service Tool* verschijnt, kiest u de optie **Hardware service manager**.

Druk op Enter.

\_\_ 6. Als het menu *Hardware Service Manager* verschijnt, kiest u **Packaging hardware resources (system, frames, cards...**) .

Druk op Enter.

- \_\_ 7. Zoek in het menu *Packaging Hardware Resources* naar de uitbreidingseenheid waarin u het CD-ROM- of bandstation wilt installeren.
- \_\_ 8. Bekijk het veld *Frame ID* voor de desbetreffende uitbreidingseenheid. (Het Frame ID staat ook op de voorkant van iedere uitbreidingseenheid.)
- \_\_ 9. Noteer hier het nummer dat u in het veld *Frame ID* vindt: \_\_\_\_\_\_\_\_\_\_.
- \_\_ 10. Bekijk het etiket aan de binnenkant van het voorpaneel van de uitbreidingseenheid zoals aangegeven in stap 9. Bepaal op welke plaats u het CD-ROM- of bandstation wilt installeren.
- \_\_ 11. Noteer hier het nummer dat u in de kolom *Phys* vindt: \_\_\_\_\_\_\_\_\_\_. Dit nummer geeft de plaats van het station aan.
- \_\_ 12. Ga terug naar het menu *Hardware Service Manager* door eenmaal op **F3** te drukken.
- \_\_ 13. Kies in het scherm *Hardware Service Manager* de optie **Device Concurrent Maintenance**.

Druk op Enter.

- <span id="page-15-0"></span>\_\_ 14. Typ in het veld *Specify either Physical Location or Resource Name*:
	- a. Het nummer dat u als Frame ID hebt gevonden in stap 9 op [pagina](#page-14-0) 9.
	- b. De fysieke locatie die u hebt bepaald in stap 11 op [pagina](#page-14-0) 9.
- \_\_ 15. Verwijder het opvulfrontje van de plaats waar u het nieuwe station wilt installeren.
- \_\_ 16. **Gebruik de polsband indien mogelijk om elektrostatische ontladingen te voorkomen die de apparatuur kunnen beschadigen.** Als u geen polsband hebt, raakt u een metalen oppervlak van het systeem of de uitbreidingseenheid aan voordat u hardware installeert of vervangt.

Als u een 2209 Disposable Wrist Strap hebt ontvangen, doet u het volgende:

- $\Box$  a. Breng de polsband aan. $\Box$  Video [bekijken.](javascript:movieWindow()
- \_\_ b. Rol de polsband af en verwijder de verpakking van het koperfolie aan het uiteinde.
- \_\_ c. Bevestig de klevende kant van het folie op een **vrij, ongeverfd** metalen oppervlak op de behuizing van de eenheid.
- **Opmerking:** Tref dezelfde voorzorgsmaatregelen als wanneer u zonder de polsband zou werken. Met de 2209 Disposable Wrist Strap (wegwerppolsband) kunt u statische elektriciteit beperken. Het risico van een elektrische schok blijft echter altijd aanwezig bij het omgaan met elektrische apparatuur, ook met de polsband.
- \_\_ 17. Voer de instructies in "Details: Apparatuur voor verwisselbare media installeren terwijl het systeem aan staat" uit om het nieuwe apparaat voor verwisselbare media te installeren.

**Waarschuwing:** CD-ROM- en bandstations zijn kwetsbaar. Ga er voorzichtig mee om.

#### **Details: Apparatuur voor verwisselbare media installeren terwijl het systeem aan staat**

Voer de volgende stappen uit om een apparaat voor verwisselbare media te installeren:

**Waarschuwing:** Als u deze instructies niet juist opvolgt, kan het CD-ROM- of bandstation of de systeemeenheid beschadigd raken en kunnen er gegevens verloren gaan.

\_\_ 1. Pak de doos met het nieuwe in te bouwen station en verwijder de antistatische verpakking.

**Waarschuwing:** CD-ROM- en bandstations zijn kwetsbaar. Ga er voorzichtig mee om.

- \_\_ 2. Trek de hendels naar u toe voordat u het station voor verwisselbare media in de systeemeenheid of uitbreidingseenheid plaatst.
- \_\_ 3. Zorg dat u het station zo vasthoudt dat de knop rechtsboven zit bij bandstations en rechtsonder bij CD-ROM-stations. Pak het station niet bij de hendel vast.
- \_\_ 4. Bekijk Figuur 5 op [pagina](#page-16-0) 11 en ondersteun het station aan de onderzijde terwijl u het tot de helft in de gekozen positie schuift. Duw het station niet verder.
- \_\_ 5. Kies in het veld *Specify action as* de optie **Install device**.

<span id="page-16-0"></span>\_\_ 6. Typ in het veld *Enter a time value between 00 and 19* de waarde **01** voor één minuut. **Druk niet op Enter.**

**Opmerking:** Houd het lampje aan de rechterzijde van de CD-ROM- of bandstations in de gaten. Als u na één minuut op Enter drukt, begint dit lampje snel te knipperen. Hierna hebt u negen seconden om het apparaat op zijn plaats te schuiven.

- \_\_ 7. Druk op Enter.
- 8. Wanneer het lampje begint te knipperen, schuift u het CD-ROM- of bandstation verder totdat het in positie valt. Duw beide hendels tegelijkertijd in om het station voor verwisselbare media in positie te vergrendelen.

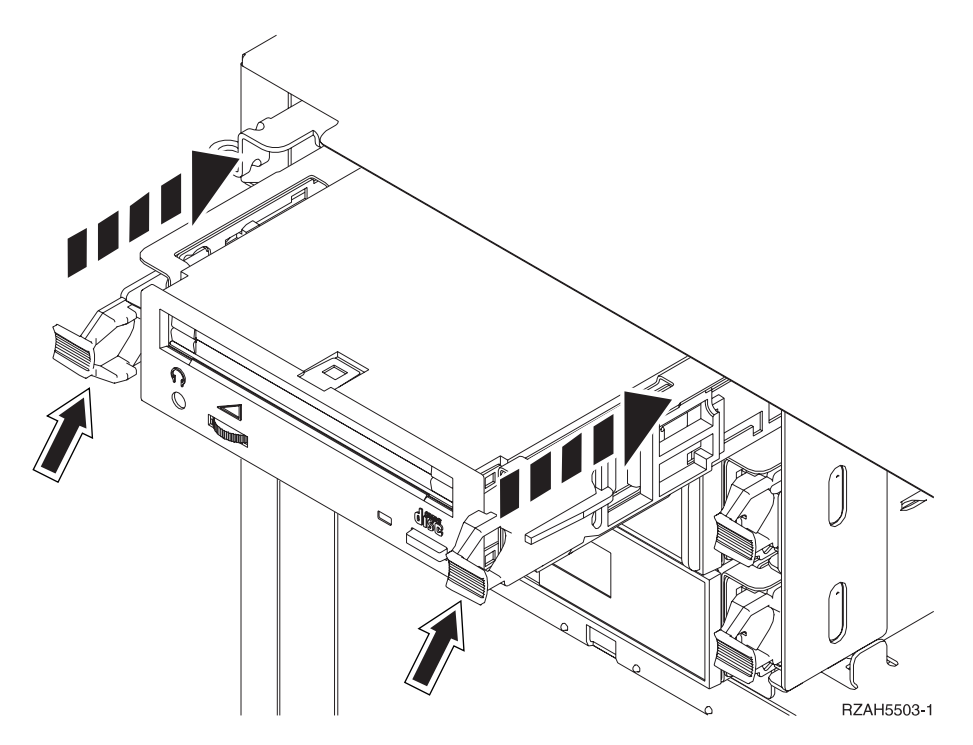

*Figuur 5. Het CD-ROM- of bandstation installeren.*

- \_\_ 9. Het groene lampje stopt met knipperen en blijft branden als u het CD-ROM- of bandstation juist hebt geïnstalleerd.
- \_\_ 10. Ga terug naar de console en wacht totdat het scherm *Concurrent Maintenance Results* verschijnt.

Druk op Enter.

\_\_ 11. Als het menu *Hardware Service Manager* verschijnt, kiest u **Packaging hardware resources (system, frames, cards...**) .

Druk op Enter.

\_\_ 12. Typ in het scherm *Packaging Hardware Resources* een **9** in de kolom *Opt* naast de uitbreidingseenheid met het nieuwe apparaat voor verwisselbare media.

Druk op Enter.

- \_\_ 13. *Description* en *Device Type-Model* worden afgebeeld samen met de positie waarin u het nieuwe apparaat voor verwisselbare media hebt geïnstalleerd.
- \_\_ 14. Druk eenmaal op **F3** om terug te gaan naar het scherm *Hardware Service Manager*.
- <span id="page-17-0"></span>\_\_ 15. Druk in het scherm *Hardware Service Manager* op **F6** om de configuratielijst af te drukken (als er een printer aangesloten is). Het is mogelijk dat u of een medewerker van de Technische Dienst deze lijst later nog eens wil raadplegen.
- \_\_ 16. Plaats het voorpaneel op de systeemeenheid of uitbreidingseenheid.
- \_\_ 17. Druk tweemaal op **F12** en druk op Enter om terug te gaan naar het Hoofdmenu.
- \_\_ 18. De installation van uw voorziening is voltooid.

## **Apparatuur voor verwisselbare media installeren terwijl het systeem uit staat**

Voer de volgende stappen uit om een apparaat voor verwisselbare media te installeren:

- \_\_ 1. Als u logische partities op het AS/400-systeem hebt geïnstalleerd, raadpleegt u het *iSeries Informatiecentrum*. Ga naar Logische partities beheren in het *iSeries Informatiecentrum* voor instructies bij het afsluiten van een systeem met logische partities.
- \_\_ 2. "Systeemeenheid en [uitbreidingseenheid](#page-20-0) uitzetten" op pagina 15.
- \_\_ 3. Open voorpaneel A- [\(Figuur](#page-12-0) 3 op pagina 7, 5074, 5094, 5095, 8093, 830, 840, 870 of 890; Figuur 4 op [pagina](#page-13-0) 8, 5079 of 5294).
- \_\_ 4. Indien nodig kunt u het voorpaneel verwijderen met behulp van het schuifje bij B- [\(Figuur](#page-12-0) 3 op pagina 7, 5074, 5094, 5095, 8093, 830, 840, 870, 890; Figuur 4 op [pagina](#page-13-0) 8, 5079 of 5294).
- \_\_ 5. **Gebruik de polsband indien mogelijk om elektrostatische ontladingen te voorkomen die de apparatuur kunnen beschadigen.** Als u geen polsband hebt, raakt u een metalen oppervlak van het systeem of de uitbreidingseenheid aan voordat u hardware installeert of vervangt.

Als u een 2209 Disposable Wrist Strap hebt ontvangen, doet u het volgende:

- $\Box$  a. Breng de polsband aan.  $\Box$  Video [bekijken.](javascript:movieWindow()
- \_\_ b. Rol de polsband af en verwijder de verpakking van het koperfolie aan het uiteinde.
- \_\_ c. Bevestig de klevende kant van het folie op een **vrij, ongeverfd** metalen oppervlak op de behuizing van de eenheid.
- **Opmerking:** Tref dezelfde voorzorgsmaatregelen als wanneer u zonder de polsband zou werken. Met de 2209 Disposable Wrist Strap (wegwerppolsband) kunt u statische elektriciteit beperken. Het risico van een elektrische schok blijft echter altijd aanwezig bij het omgaan met elektrische apparatuur, ook met de polsband.
- \_\_ 6. Verwijder het opvulfrontje van de plaats waar u het nieuwe station wilt installeren.
- \_\_ 7. Voer de instructies in "Details: Apparatuur voor verwisselbare media installeren terwijl het systeem uit staat" uit om het nieuwe apparaat voor verwisselbare media te installeren.

#### **Details: Apparatuur voor verwisselbare media installeren terwijl het systeem uit staat**

Voer de volgende stappen uit om een apparaat voor verwisselbare media te installeren:

\_\_ 1. Pak de doos met het nieuwe station en verwijder de antistatische verpakking.

**Waarschuwing:** CD-ROM- en bandstations zijn kwetsbaar. Ga er voorzichtig mee om.

- \_\_ 2. Houd het station recht en trek de twee hendels aan beide kanten van het station naar u toe.
- \_\_ 3. Zorg dat u het station zo vasthoudt dat de knop rechtsboven zit bij bandstations en rechtsonder bij CD-ROM-stations. Houd het station niet aan de hendels vast.
- \_\_ 4. Raadpleeg Figuur 6 en breng het apparaat op gelijke hoogte met de positie waar u het opvulfrontje hebt verwijderd.
- \_\_ 5. Schuif het apparaat zo ver mogelijk in de eenheid.
- 6. Duw beide hendels tegelijkertijd in om het station voor verwisselbare media in positie te vergrendelen.

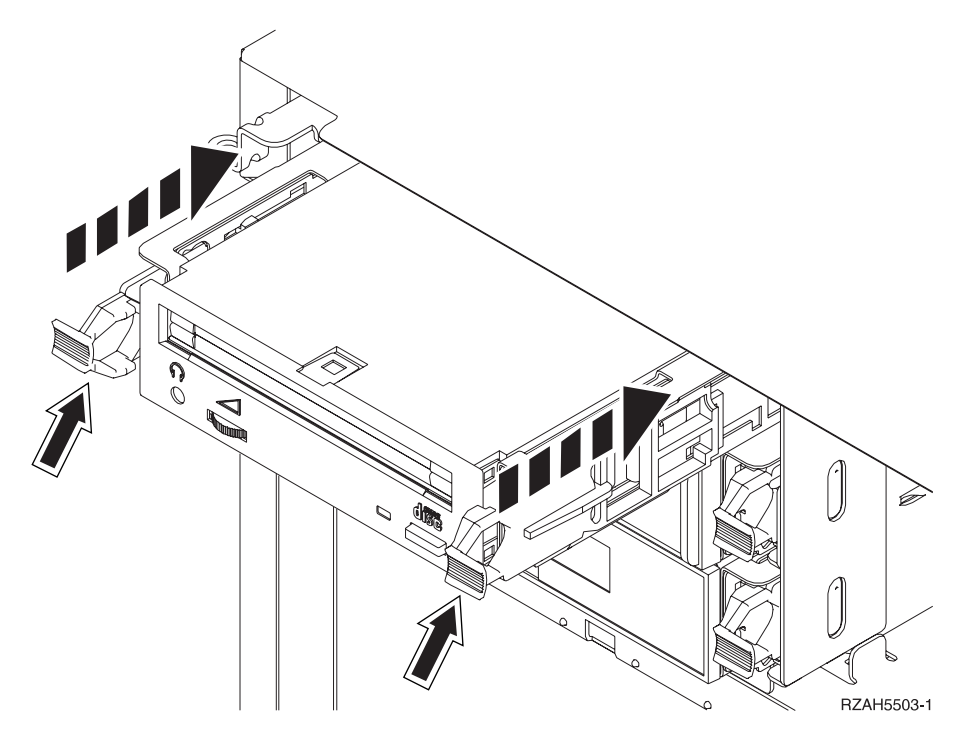

*Figuur 6. Het CD-ROM- of bandstation installeren.*

- 7. Wilt u nog andere apparatuur installeren?
	- Nee: Ga verder met de volgende stap.
	- \_\_ **Ja**: Als u nog een ander CD-ROM- of bandstation wilt installeren, volgt u de instructies die bij de desbetreffende apparatuur zijn geleverd.
- 8. Plaats het voorpaneel terug.

#### **Gevaar!**

**Bij gebruik van een onjuist bedraad stopcontact kan er een gevaarlijke spanning komen te staan op de metalen delen van het systeem of van de aangesloten randapparatuur. Het is de verantwoordelijkheid van de klant om ervoor te zorgen dat de bedrading en aarding van het stopcontact in orde zijn, zodat elk risico op een elektrische schok wordt vermeden. (RSFTD201)**

- \_\_ 9. Sluit de systeemeenheid en de console van de systeemeenheid aan. Sluit alle andere apparatuur die u eerder hebt ontkoppeld weer aan, zoals printers en beeldschermen.
- \_\_ 10. Zet alle apparaten aan, zoals printers en beeldschermen.
- \_\_ 11. Bekijk het scherm Function/Data op het bedieningspaneel.
- \_\_ 12. Verschijnt **01 B V=S** met de indicator Normaal (**OK**) in het scherm Function/Data?
	- Ja: Ga verder met de volgende stap.
	- \_\_ **Nee**: Doe het volgende:
		- \_\_ a. Druk op de knop Mode Select totdat het lampje Manual (een klein handje) gaat branden.
		- \_\_ b. Druk op de keuzeknoppen voor omhoog en omlaag totdat **02** verschijnt in het scherm Function/Data.
		- \_\_ c. Druk op Enter op het bedieningspaneel.
		- \_\_ d. Druk op de keuzeknoppen voor omhoog en omlaag totdat **B** verschijnt in het scherm Function/Data.
		- \_\_ e. Druk op Enter op het bedieningspaneel.
		- \_\_ f. Druk op de keuzeknoppen voor omhoog en omlaag totdat **S** verschijnt in het scherm Function/Data.
		- \_\_ g. Druk op Enter op het bedieningspaneel.
		- \_\_ h. Druk op de knop Mode Select totdat het lampje Normal (**OK**) gaat branden.
		- \_\_ i. Druk op de keuzeknoppen voor omhoog en omlaag totdat **01** verschijnt in het scherm Function/Data.
		- \_\_ j. Druk op Enter op het bedieningspaneel.

**01 B S** verschijnt met de indicator Normaal (**OK**) in het scherm Function/Data. Als dit niet het geval is, herhaalt u de stappen 12a tot en met 12j.

- \_\_ 13. Zet het werkstation of de PC aan die als console voor uw systeem dient.
- \_\_ 14. Zet uw systeemeenheid aan met de aan/uit-schakelaar.
- \_\_ 15. Meld u aan op de systeemeenheid. Zorg ervoor dat u over de vereiste machtigingen voor het gebruik van servicehulpprogramma's beschikt.
- \_\_ 16. Voer de volgende stappen uit om de configuratie van het CD-ROM- of bandstation te controleren:
	- \_\_ a. Typ op een opdrachtregel: **strsst**. Druk op Enter.
	- \_\_ b. Typ uw **servicetoolsgebruikers-ID en wachtwoord** in het scherm *System Service Tools (SST) Sign On*.
	- \_\_ c. Als het scherm *System Service Tools (SST)* verschijnt, kiest u de optie **Start a service tool**.

Druk op Enter.

<span id="page-20-0"></span>\_\_ d. Als het scherm *Start a Service Tool* verschijnt, kiest u de optie **Hardware service manager**.

Druk op Enter.

- \_\_ e. Als het scherm *Hardware Service Manager* verschijnt, kiest u **Packaging hardware resources (system, frames, cards...**) . Druk op Enter.
- \_\_ f. Typ in het scherm *Packaging Hardware Resources* een **9** in de kolom *Opt* naast de uitbreidingseenheid met het nieuwe apparaat voor verwisselbare media. Gebruik het frame-ID dat op de voorkant van de uitbreidingseenheid staat.
- \_\_ g. *Description* en *Device Type-Model* worden afgebeeld samen met de positie waarin u het nieuwe apparaat voor verwisselbare media hebt geïnstalleerd.
- \_\_ h. Druk eenmaal op **F3** om terug te gaan naar het scherm *Hardware Service Manager*.
- \_\_ i. Druk in het scherm *Hardware Service Manager* op **F6** om de configuratielijst af te drukken (als er een printer aangesloten is). Het is mogelijk dat u of een medewerker van de Technische Dienst deze lijst later nog eens wil raadplegen.
- \_\_ j. Druk tweemaal op **F12** en druk op Enter om terug te gaan naar het Hoofdmenu.
- \_\_ k. De installatie van de voorziening is voltooid.

## **Systeemeenheid en uitbreidingseenheid uitzetten**

Voer de volgende stappen uit om het systeem en aangesloten uitbreidingseenheden uit te schakelen:

- \_\_ 1. Als er een Integrated xSeries Adapter (IXA) in het systeem aanwezig is, sluit u dit af met behulp van de opties van OS/400.
- \_\_ 2. Controleer of alle taken zijn voltooid.
- \_\_ 3. Typ **pwrdwnsys \*immed** als alle taken zijn voltooid. Druk op Enter.
- \_\_ 4. Als de iSeries is uitgeschakeld, haalt u alle netsnoeren uit het stopcontact, zoals die van printers en beeldschermen.
- \_\_ 5. Trek het netsnoer van de systeemeenheid uit het stopcontact.
- \_\_ 6. Trek het netsnoer van de uitbreidingseenheid uit het stopcontact.

**16** Apparaat voor verwisselbare media 44xx, 45xx, 46xx voor systeemeenheid 830, 840, 870, 890, 5074, 5079, 5094, 5094 of 8093, V5R3

## <span id="page-22-0"></span>**Bijlage. Kennisgevingen**

Deze informatie is ontwikkeld voor producten en diensten die worden aangeboden in de Verenigde Staten.

IBM levert de producten, diensten en voorzieningen die in deze publicatie worden besproken mogelijk niet in andere landen. Raadpleeg uw lokale IBM-vertegenwoordiger voor informatie over de producten en diensten die in uw regio beschikbaar zijn. Verwijzingen in deze publicatie naar producten of diensten van IBM houden niet in dat uitsluitend IBM-producten of -diensten kunnen worden gebruikt. Functioneel gelijkwaardige producten, programma's of diensten kunnen in plaats daarvan worden gebruikt, mits dergelijke producten, programma's of diensten geen inbreuk maken op intellectuele eigendomsrechten van IBM. Het is echter de verantwoordelijkheid van de gebruiker om niet door IBM geleverde producten, diensten en voorzieningen te controleren.

Mogelijk heeft IBM octrooien of octrooi-aanvragen met betrekking tot bepaalde in deze publicatie genoemde producten. Aan het feit dat deze publicatie aan u ter beschikking is gesteld, kan geen recht op licentie of ander recht worden ontleend. Informatie over het verkrijgen van een licentie kunt u opvragen door te schrijven naar:

IBM Director of Licensing IBM Corporation North Castle Drive Armonk, NY 10504-1785 Verenigde Staten

**Deze paragraaf is niet van toepassing op het Verenigd Koninkrijk of elk ander land waar deze voorwaarden strijdig zijn met de lokale wetgeving:** INTERNA-TIONAL BUSINESS MACHINES VERSTREKT DEZE PUBLICATIE "AS IS", ZON-DER ENIGE GARANTIE, UITDRUKKELIJK NOCH STILZWIJGEND, MET INBE-GRIP VAN DIE VOOR HET VOORGENOMEN GEBRUIK WAARVOOR HET PROGRAMMA IS BESTEMD OF GESCHIKTHEID VOOR EEN SPECIFIEK DOEL. In sommige landen is het uitsluiten van uitdrukkelijke of stilzwijgende garanties niet toegestaan. Voorgaande zin is op u wellicht niet van toepassing.

In deze publicatie kunnen technische onjuistheden en drukfouten staan. Periodiek worden wijzigingen aangebracht aan de informatie in deze publicatie. Deze wijzigingen worden opgenomen in nieuwe uitgaven van deze publicatie. IBM behoudt zich het recht voor zonder vooraankondiging wijzigen en/of verbeteringen aan te brengen in de product(en) en programma('s) die in deze publicatie worden beschreven.

Verwijzingen in deze publicatie naar niet-IBM-webpagina's dienen slechts tot het gemak van de gebruiker en betekenen in geen geval dat deze webpagina's door IBM worden aanbevolen. Het materiaal op die webpagina's maakt geen deel uit van dit IBM-product en het gebruik ervan is volledig voor eigen risico.

IBM kan de informatie die u levert op elke manier gebruiken of distribueren die zij toepasselijk acht, zonder enige verplichting jegens u te scheppen.

Alle gegevens over prestaties in dit gedeelte zijn verkregen in een gecontroleerde omgeving. Resultaten die worden behaald in andere verwerkingsomgevingen kun<span id="page-23-0"></span>nen daarom afwijken. Bepaalde metingen zijn verricht op systemen die zich in de ontwikkelingsfase bevinden en er is geen enkele garantie dat deze metingen hetzelfde zullen zijn op algemene systemen. Bovendien is een aantal metingen geschat en afgeleid. Werkelijke resultaten kunnen verschillen. Gebruikers van deze publicatie moeten controleren welke gegevens geschikt zijn voor hun specifieke omgeving.

Informatie over niet door IBM geleverde producten is verkregen van de leveranciers van de betreffende producten, uit de publicaties van deze leveranciers of uit andere publiek toegankelijke bronnen. IBM heeft deze producten niet getest en staat niet in voor de prestaties van deze producten, de compatibiliteit of enig andere eis die kan worden gesteld aan niet door IBM geleverde producten. Vragen over de prestaties van niet door IBM geleverde producten dienen te worden gesteld aan de leveranciers van deze producten.

Alle uitingen over de toekomstige richting of over de intentie van IBM kunnen te allen tijde zonder enige kennisgeving worden teruggetrokken en vertegenwoordigen uitsluitend doelen en doelstellingen.

Alle afgebeelde prijzen zijn voorgestelde, actuele prijzen die zonder enige kennisgeving kunnen worden gewijzigd. De prijzen kunnen per dealer verschillen.

Deze informatie is alleen bestemd voor planningsdoeleinden. Deze informatie kan worden aangepast voordat de beschreven producten beschikbaar komen.

Deze informatie bevat voorbeelden van gegevens en rapporten die tijdens de dagelijkse zakelijke activiteiten worden gebruikt. Om deze zo volledig mogelijk te illustreren, bevatten de voorbeelden de namen van personen, bedrijven, merken en producten. Al deze namen zijn fictief en eventuele overeenkomsten met namen en adressen van bestaande bedrijven zijn puur toevallig.

Indien u deze publicatie online bekijkt, worden foto's en illustraties mogelijk niet afgebeeld.

De tekeningen en specificaties in dit document mogen niet geheel of gedeeltelijk worden gereproduceerd zonder schriftelijke toestemming van IBM.

Deze publicatie is door IBM gemaakt voor gebruik door hardwareservicemedewerkers voor onderhoud of reparatie van de opgegeven systemen. IBM verklaart niet dat deze publicatie geschikt is voor enig ander doel.

De tekeningen en specificaties in dit document mogen niet geheel of gedeeltelijk worden gereproduceerd zonder schriftelijke toestemming van IBM.

Deze publicatie is door IBM gemaakt voor gebruik door medewerkers van de klant, voor bediening en planning van de opgegeven systemen. IBM verklaart niet dat deze publicatie geschikt is voor enig ander doel.

## **Merken**

De volgende namen zijn merken van International Business Machines Corporation in de Verenigde Staten, andere landen of beide:

Application System/400 AS/400 e (logo) IBM

<span id="page-24-0"></span>iSeries Operating System/400 OS/400 400

Lotus, Freelance en WordPro zijn handelsmerken van International Business Machines Corporation and Lotus Development Corporation in de Verenigde Staten, andere landen of beide.

C-bus is een merk van Corollary, Inc.

ActionMedia, LANDesk, MMX, Pentium en ProShare zijn handelsmerken of gedeponeerde handelsmerken van Intel Corporation in de Verenigde Staten, andere landen of beide.

Microsoft, Windows, Windows NT en het Windows-logo zijn merken van Microsoft Corporation in de Verenigde Staten, andere landen of beide.

SET en het SET-logo zijn merken van SET Secure Electronic Transaction LLC.

Java en alle op Java gebaseerde merken zijn merken van Sun Microsystems, Inc.

UNIX is een merk van The Open Group.

Andere namen van bedrijven, producten of diensten kunnen merken zijn van andere bedrijven.

## **Bepalingen en voorwaarden voor het downloaden en afdrukken van publicaties**

Toestemming voor gebruik van de publicaties die u gaat downloaden wordt verleend na acceptatie van de volgende voorwaarden en bepalingen.

**Persoonlijk gebruik:** U mag deze publicaties verveelvoudigen voor persoonlijk, niet-commercieel gebruik, mits voorzien van alle kennisgevingen. Het is niet toegestaan om zonder de uitdrukkelijke toestemming van IBM de publicaties of delen daarvan te distribueren, weer te geven of werken te maken die van deze publicaties zijn afgeleid.

**Commercieel gebruik:** U mag deze Publicaties alleen verveelvoudigen, verspreiden of afbeelden binnen uw onderneming en onder voorbehoud van alle eigendomsrechten. U mag deze Publicaties, noch enig deel hiervan, niet verveelvoudigen, verspreiden, afbeelden buiten uw onderneming of of teksten produceren die van deze Publicaties zijn afgeleid, zonder de uitdrukkelijke toestemming van IBM.

Met uitzondering van de uitdrukkelijke toestemming in dit document, worden er geen andere licenties of rechten verleend, uitdrukkelijk of stilzwijgend, voor publicaties of enige andere informatie, gegevens, software of intellectuele eigendomsrechten.

IBM behoudt zich het recht voor de in dit document verleende toestemmingen in te trekken indien, naar het oordeel van IBM, het gebruik van de publicaties nadelig is voor IBM of indien IBM van mening is dat de instructies niet naar behoren worden opgevolgd.

<span id="page-25-0"></span>Het is alleen toegestaan deze informatie te downloaden, te exporteren of opnieuw te exporteren indien alle van toepassing zijnde wetten en regels, inclusief alle exportwetten en -regels van de Verenigde Staten, volledig worden nageleefd. IBM GEEFT GEEN ENKELE GARANTIE MET BETREKKING TOT DE INHOUD VAN DEZE PUBLICATIES. DE PUBLICATIES WORDEN VERSTREKT ″AS-IS″ EN ZON-DER ENIGE GARANTIE, UITDRUKKELIJK OF STILZWIJGEND, MET INBEGRIP VAN, MAAR NIET BEPERKT TOT, DIE VOOR VERHANDELBAARHEID EN GESCHIKTHEID VOOR EEN BEPAALD DOEL.

Het copyright op alle materiaal berust bij IBM Corporation.

Door een publicatie van deze site te downloaden of af te drukken, geeft u te kennen akkoord te gaan met deze bepalingen en voorwaarden.

### **Informatie over uitsluiting van garanties voor code**

Dit document bevat programmeervoorbeelden.

IBM verleent u een niet-exclusieve copyrightlicentie waarmee u alle voorbeelden van programmeercode kunt gebruiken voor het maken van vergelijkbare functies die zijn aangepast aan uw specifieke behoeften.

Alle voorbeeldcode wordt door IBM aangeboden ter illustratie. Deze voorbeelden zijn niet uitgebreid onder alle omstandigheden getest. IBM kan daarom de betrouwbaarheid, de bruikbaarheid of de functies van deze programma's niet garanderen.

De hierin opgenomen programma's worden op ″AS IS″ basis aan u verstrekt. Er wordt uitdrukkelijk geen garantie gegeven betreffende verhandelbaarheid of geschiktheid voor een bepaald doel, noch dat er geen inbreuk wordt gemaakt op rechten van derden.

## **Elektronische emissie**

## **Verklaring van de Federal Communications Commission (FCC)**

**Opmerking:** Deze apparatuur is getest en in overeenstemming bevonden met de beperkingen voor digitale apparatuur van klasse A. Bij onjuiste installatie en toepassing kan de apparatuur storing veroorzaken van radio- en televisie-ontvangst. Installeer en gebruik de apparatuur daarom volgens de aanwijzingen in deze publicatie. Gebruik van deze apparatuur in een woonomgeving kan leiden tot storingen; de gebruiker is in dit geval verantwoordelijk voor het opheffen van de storingen op eigen kosten.

Om te voldoen aan de beperkingen voor straling, moeten correct afgeschermde en geaarde kabels en stekkers worden gebruikt. IBM aanvaardt geen aansprakelijkheid voor storing van radio- en televisie-ontvangst die wordt veroorzaakt door andere dan aanbevolen kabels en aansluitingen of door niet-geautoriseerde wijzigingen aan deze apparatuur. Bij niet-geautoriseerde wijzigingen kan het recht van de gebruiker om de apparatuur te gebruiken, vervallen.

Dit apparaat voldoet aan Deel 15 van de FCC-regels. Aan het gebruik ervan worden de volgende twee voorwaarden gesteld: (1) dit apparaat mag geen hinderlijke interferentie veroorzaken, en (2) dit apparaat moet elke ontvangen interferentie accepteren, met inbegrip van interferentie die een ongewenste werking kan veroorzaken.

**20** Apparaat voor verwisselbare media 44xx, 45xx, 46xx voor systeemeenheid 830, 840, 870, 890, 5074, 5079, 5094, 5094 of 8093, V5R3

Verantwoordelijke partij:

International Business Machines Corporation New Orchard Road Armonk, NY 10504

Telefoon: 1-919-543-2193

#### **Industry Canada Compliance Statement**

This Class A digital apparatus meets the requirements of the Canadian Interference-Causing Equipment Regulations.

#### **Avis de conformité à la réglementation d'Industrie Canada**

Cet appareil numérique de la classe A respecte toutes les exigences du Règlement sur le matériel brouilleur du Canada.

#### **Kennisgeving voor de Europese Unie**

Dit product voldoet aan de voorwaarden voor bescherming zoals opgenomen in EU-richtlijn 89/336/EU van de Europese Commissie inzake de harmonisering van de wetgeving van Lidstaten met betrekking tot elektromagnetische compatibiliteit. IBM aanvaardt geen enkele verantwoordelijkheid indien, ten gevolge van een niet aanbevolen wijziging van het product, met inbegrip van de installatie van niet-IBM optiekaarten, niet wordt voldaan aan de beschermingsvereisten.

#### **Klasse A-kennisgeving voor Australië en Nieuw-Zeeland**

**Let op:** Dit is een product van Klasse A. In een woonomgeving kan dit product storing van de radio- en televisieontvangst veroorzaken. In dat geval dient de gebruiker gepaste maatregelen te nemen.

#### **VCCI-kennisgeving - Japan**

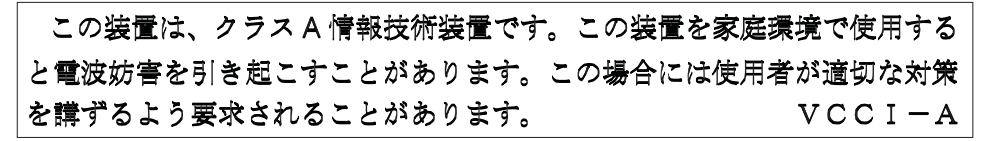

Onderstaand vindt u een samenvatting van de Japanse VCCI-kennisgeving in het vak hierboven.

Dit is een klasse A-product op basis van de standaarden van de Voluntary Control Council for Interference by Information Technology Equipment (VCCI). Als dit apparaat zich in een woonomgeving bevindt, kan het radiostoringen veroorzaken. Als dit probleem optreedt, kan het zijn dat de gebruiker een herstelprocedure moet uitvoeren.

#### **Kennisgeving Electromagnetic Interference (EMI) - Volksrepubliek China**

Overeenkomstig het gestelde in GB 9254–1998, moet de gebruikershandleiding van een klasse A-product de volgende waarschuwing in het Chinees bevatten (vertaling van de Chinese standaard) over het gebruik binnen een woonomgeving (*Vereenvoudigd Chinees*):

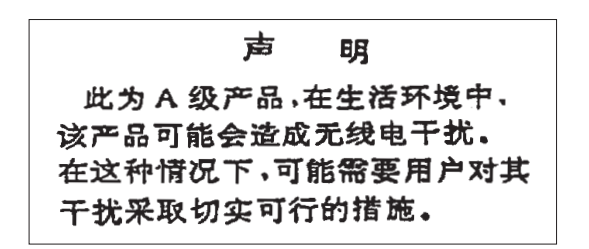

Verklaring: dit is een product van Klasse A. In een woonomgeving kan dit product storing van de radio- en televisieontvangst veroorzaken. In dat geval dient de gebruiker gepaste maatregelen te nemen.

**Kennisgeving Electromagnetic Interference (EMI) - Taiwan**

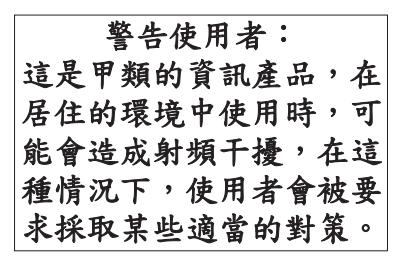

Onderstaand een samenvatting van bovenstaande EMI-kennisgeving voor Taiwan.

Waarschuwing: dit is een product van Klasse A. In een woonomgeving kan dit product storing van de radio- en televisieontvangst veroorzaken. In dat geval dient de gebruiker gepaste maatregelen te nemen.

#### **Radiobescherming Duitsland**

Dieses Gerät ist berechtigt in Übereinstimmung mit Dem deutschen EMVG vom 9.Nov.92 das EG–Konformitätszeichen zu führen.

Der Aussteller der Konformitätserklärung ist die IBM Germany.

Dieses Gerät erfüllt die Bedingungen der EN 55022 Klasse A. Für diese von Geräten gilt folgende Bestimmung nach dem EMVG:

Geräte dürfen an Orten, für die sie nicht ausreichend entstört sind, nur mit besonderer Genehmigung des Bundesministers für Post und Telekommunikation oder des Bundesamtes für Post und Telekommunikation betrieben werden. Die Genehmigung wird erteilt, wenn keine elektromagnetischen Störungen zu erwarten sind.

(Auszug aus dem EMVG vom 9.Nov.92, Para.3, Abs.4)

#### Hinweis

Dieses Genehmigungsverfahren ist von der Deutschen Bundespost noch nicht veröffentlicht worden.

## <span id="page-28-0"></span>**Elektronische emissie**

De volgende kennisgeving is van toepassing op dit IBM-product. De kennisgeving voor andere IBM-producten die bedoeld zijn voor gebruik met dit product staan in de bijbehorende handleidingen.

## **Verklaring van de Federal Communications Commission (FCC)**

**Opmerking:** Deze apparatuur is getest en in overeenstemming bevonden met de beperkingen voor digitale apparatuur van klasse B. Deze beperkingen zijn bedoeld om in een woonomgeving een redelijke mate van bescherming te bieden tegen hinderlijke interferentie. Deze apparatuur genereert, gebruikt en verzendt energie op radiofrequenties en kan, bij installatie en gebruik anders dan conform de instructies, hinderlijke interferentie met radiografische communicatie veroorzaken. Er is echter geen garantie dat dergelijke interferentie in een specifieke installatie niet zal optreden. Indien de apparaat storing van radio en televisie veroorzaakt (die kunt u controleren door de apparatuur aan en uit te zetten), dan kunt u de storing als volgt trachten te verhelpen:

- Richt de radio- of televisie-antenne anders.
- v Stel de apparatuur anders op ten opzichte van het radio- of televisietoestel.
- Sluit de apparatuur aan op een andere groep van het lichtnet.
- v Desgewenst kunt u zich voor nadere informatie wenden tot uw dealer of een elektrotechnisch installatiebureau.

Om te voldoen aan de beperkingen voor straling, moeten correct afgeschermde en geaarde kabels en stekkers worden gebruikt. Deze zijn verkrijgbaar via de geautoriseerde IBM-dealer. IBM aanvaardt geen aansprakelijkheid voor storing van radioen televisie-ontvangst die wordt veroorzaakt door andere dan aanbevolen kabels en aansluitingen of door niet-geautoriseerde wijzigingen aan deze apparatuur. Bij niet-geautoriseerde wijzigingen kan het recht van de gebruiker om de apparatuur te gebruiken, vervallen.

Dit apparaat voldoet aan Deel 15 van de FCC-regels. Aan het gebruik ervan worden de volgende twee voorwaarden gesteld: (1) dit apparaat mag geen hinderlijke interferentie veroorzaken, en (2) dit apparaat moet elke ontvangen interferentie accepteren, met inbegrip van interferentie die een ongewenste werking kan veroorzaken.

Verantwoordelijke partij:

International Business Machines Corporation New Orchard Road Armonk, NY 10504

Telefoon: 1-919-543-2193

#### **Industry Canada Compliance Statement**

Dit digitale apparaat van Klasse B voldoet aan de eisen van de Canadian Interference-Causing Equipment Regulations.

#### **Avis de conformité à la réglementation d'Industrie Canada**

Cet appareil numérique de la classe B respecte toutes les exigences du Réglement sur le matériel brouilleur du Canada.

#### **Kennisgeving voor de Europese Unie**

Dit product voldoet aan de voorwaarden voor bescherming zoals opgenomen in EU-richtlijn 89/336/EEC van de Europese Commissie inzake de harmonisering van de wetgeving van lidstaten met betrekking tot elektromagnetische compatibiliteit. IBM aanvaardt geen enkele verantwoordelijkheid indien, ten gevolge van een niet aanbevolen wijziging van het product, met inbegrip van de installatie van niet-IBM-optiekaarten, niet wordt voldaan aan de beschermingsvereisten.

Dit product is getest en voldoet aan de voorwaarden voor Information Technologyapparatuur van Klasse B volgens CISPR 22 / European Standard EN 55022. De beperkingen voor apparatuur van Klasse B zijn bedoeld om in normale woonomgevingen een redelijke bescherming te bieden tegen interferentie met goedgekeurde communicatieapparatuur.

Om de kans op storing van radio- en televisie-ontvangst en van andere elektrische of elektronische apparatuur te verkleinen, moeten correct afgeschermde en geaarde kabels en stekkers worden gebruikt. Dergelijke kabels en stekkers zijn verkrijgbaar via de geautoriseerde IBM-dealer. IBM is niet verantwoordelijk voor storing die wordt veroorzaakt door het gebruik van andere dan de aanbevolen kabels en stekkers.

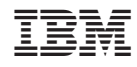

Gedrukt in Nederland